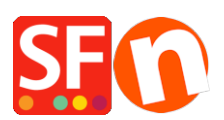

[Knowledge base](https://shopfactory.deskpro.com/it/kb) > [Order Management](https://shopfactory.deskpro.com/it/kb/order-management) > [How do I check and manage my orders in](https://shopfactory.deskpro.com/it/kb/articles/how-do-i-check-and-manage-my-orders-in-shopfactory-cloud-4) [ShopFactory Cloud?](https://shopfactory.deskpro.com/it/kb/articles/how-do-i-check-and-manage-my-orders-in-shopfactory-cloud-4)

# How do I check and manage my orders in ShopFactory Cloud?

Merliza N. - 2021-08-02 - [Order Management](https://shopfactory.deskpro.com/it/kb/order-management)

ShopFactory Cloud services include Online Order Management feature where your orders are stored on a PCI-compliant cloud server. You can manage your orders via a secure interface - view order details, update order status (payment/shipping), add order status comments, print or send invoices to your customers, edit & update customer details if there are any typo in their order, contact your customers, print packing slips, print shipping labels, download orders and export to a third party backend system, etc.

Checkpoint: Ensure you have setup your merchant details in the ShopFactory Cloud backend - your company details are required for generating invoices, etc.

- Add your **company logo** in<http://app.santu.com/buynow/profile/logo>

- Add your SF **Shop URL** in<http://app.santu.com/buynow/profile/shopfactory>

- Add your Tax ID, Company Number, Store Name, Telephone details, etc. in "My Store" <http://app.santu.com/buynow/store> - your phone number should also match in the profile page, <http://app.santu.com/buynow/profile>

#### **1. Checking online orders**

To check your orders, please do the following:

- Open your shop in ShopFactory

- At the left tree menu, click on **ShopFactory Central** category (or click on the **Central** icon from the toolbar) -> click **My Orders** to connect to the ShopFactory Cloud backend - this opens up the Orders page on your default browser

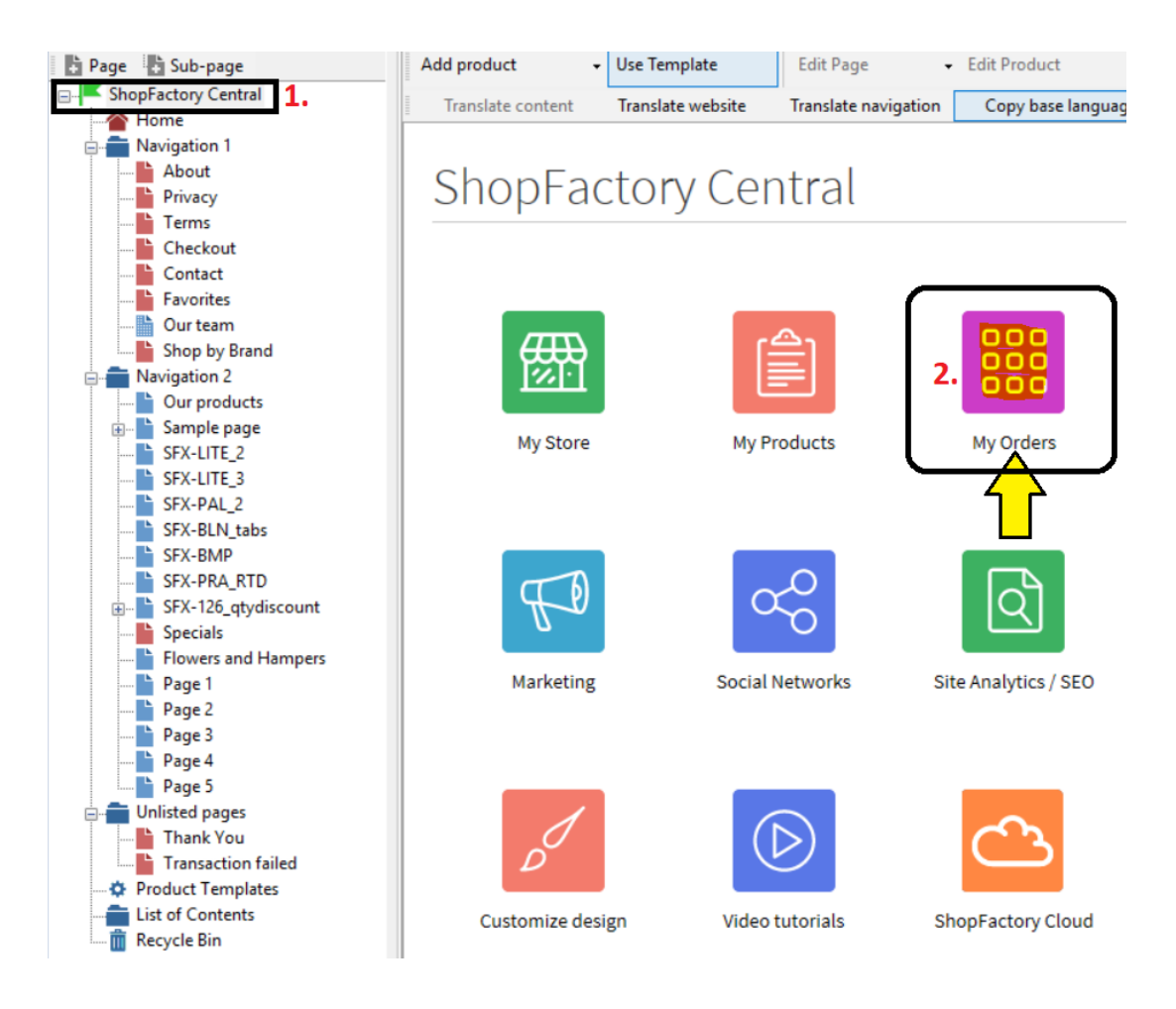

- Click the order number link to view the order details. You can then update the payment/shipping status of this order by clicking the status icon.

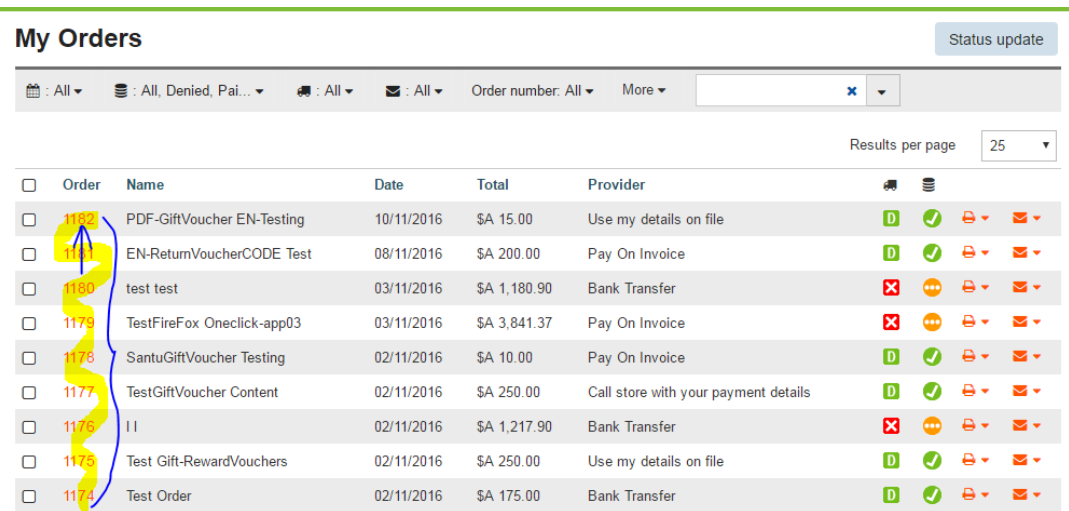

- Click the link for Payment to update the Payment status of an order - you will then see the *Edit Status* section

- Click the link for Shipping to change Shipping status

L

- Update the order status and you can add payment/shipping comments including Tracking

URL and shipping provider information on this page

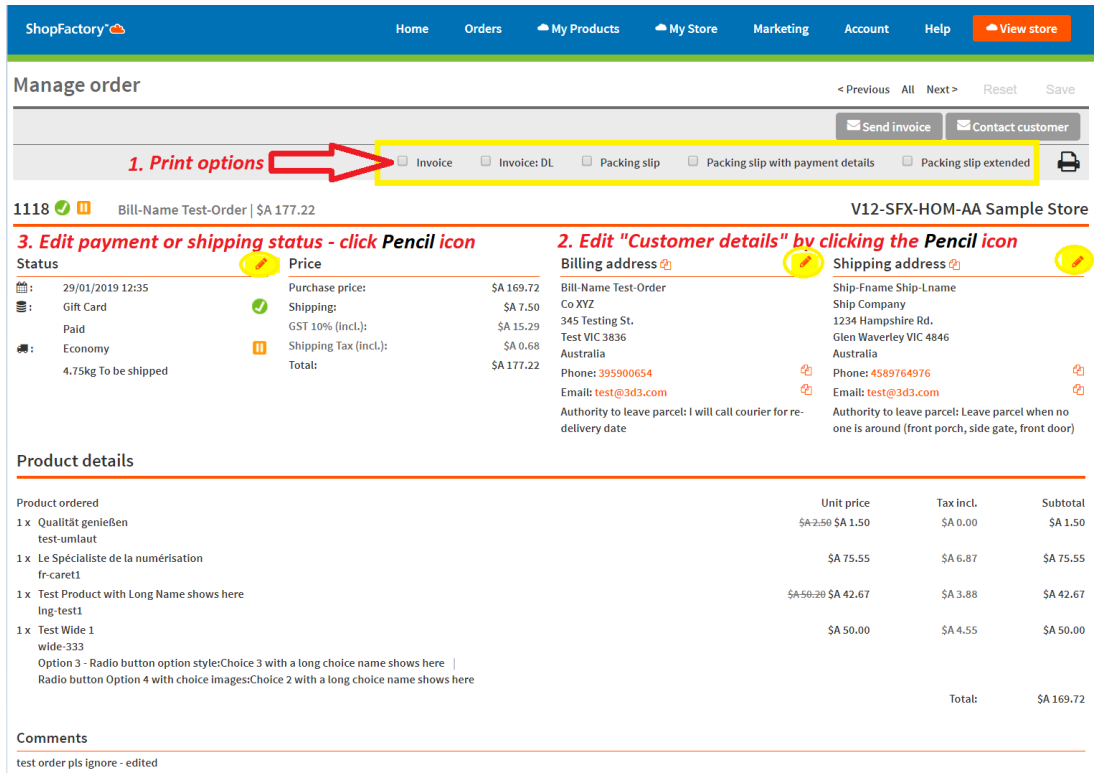

- Click **Save** button to save changes

- Click on the Orders menu to go back to the orders list page.

#### **NOTE: You can edit Customer Details in an order i.e. if they have made any typo**

- Click on an order number to go into the Order details page
- Click the EDIT (Pencil) icon beside the "Billing Address" or the "Shipping Address" title
- Edit the customer details
- Click Save

At this stage, your customer will receive an email notification that their details have been updated.

## **2. Downloading orders using 'Export Orders' function**

There are several download formats supported including XML, CSV, TXT, and so on compatible with SalesManager, X-Count, Lexware, Inet Expeditor Coliposte, MYOB, Easyfatt, Quickbooks US.

For example, ShopFactory SF Cloud users can export out both "Order Data" and "Customer Address Data" directly to a .csv file format. This new feature allows you to use the customer and order data in a variety of other third party tools, like Excel or other database applications.

In the new ShopFactory Cloud interface, go to your Orders List page, <http://app.santu.com/buynow/order/list>

- click on the "Order Number" dropdown -> select "**Range**" radio option and then enter the start order number and last order number you wish to download or export.

- Once you have entered the last order number, the search results will be displayed -> click on the "Select all XXX matches" link - see below screenshot for more info:

# **My Orders**

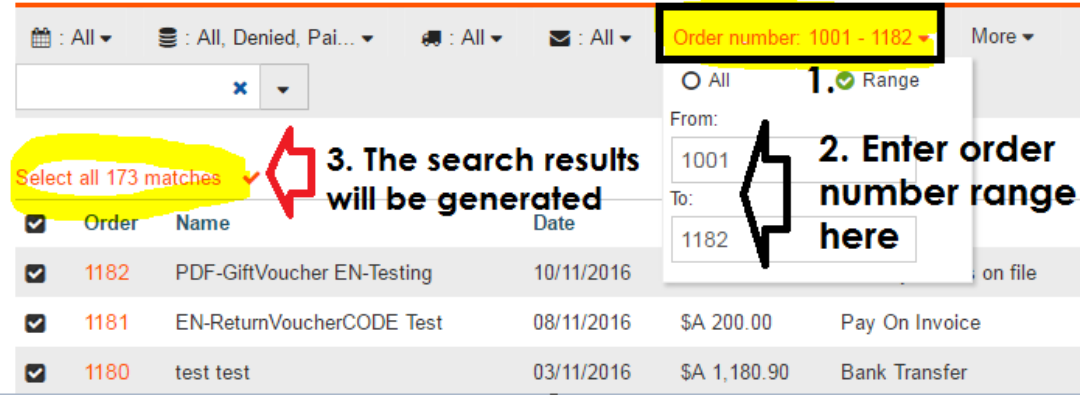

- Scroll down the page and click the "**Select an action**" dropdown -> **EXPORT**

- Select ORDERS option -> then you will be able to select which data type format you wish to export the orders into.

- A file will be generated according to the format you have selected.

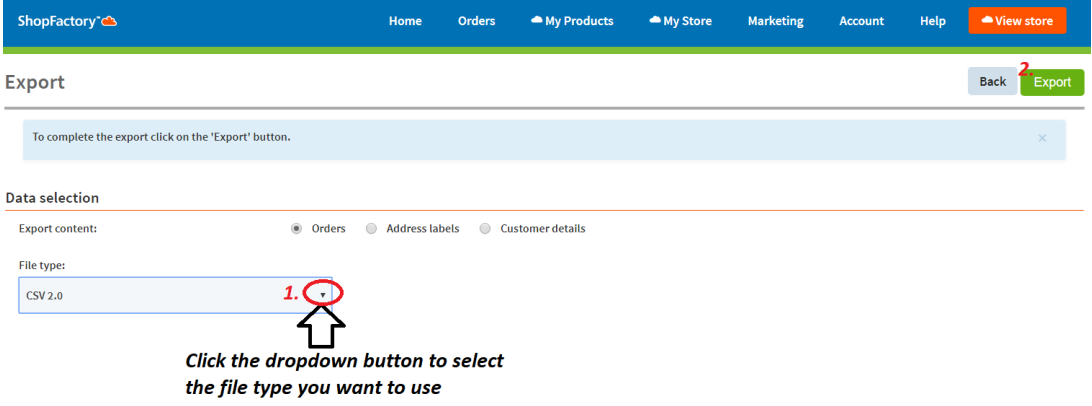

For more information regarding Santu Express Checkout and Order Tracking service, please refer to the KB article below:

## **Santu Express Checkout and Order Tracking service**

[https://shopfactory.deskpro.com/en/kb/articles/santu-express-checkout-and-order-tracking-s](https://shopfactory.deskpro.com/en/kb/articles/santu-express-checkout-and-order-tracking-service) [ervice](https://shopfactory.deskpro.com/en/kb/articles/santu-express-checkout-and-order-tracking-service)